## UMDNJ Wireless instructions for iPhone and iTouch setups

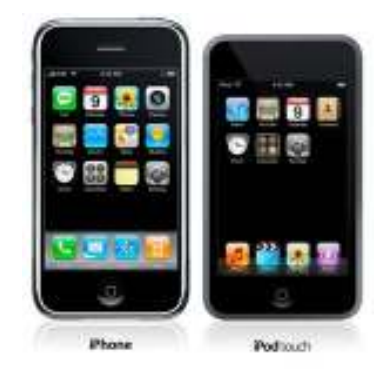

## To connect to wifi here at UMDNJ, follow these steps: Checklist:

-A 2nd generation iPhone or iPod Touch, or a 1st generation iPhone or iPod Touch with the latest system update installed (version 2.2).

- You'll need your UMDNJ username and password. If you don't know yours, contact IST
- Make sure your device has an active connection to the internet.

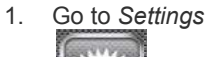

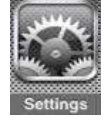

2. Select Wi-Fi

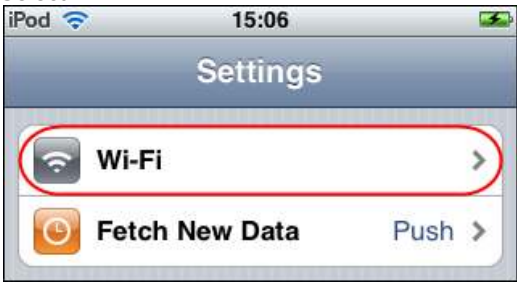

3. Choose Other...

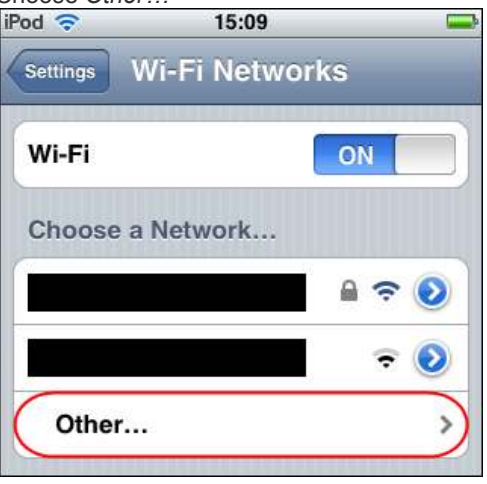

4. The Name of the network is UMD-WIFI-R

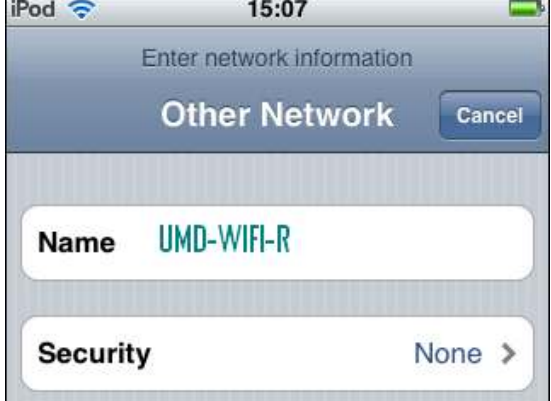

5. Security is WPA Enterprise

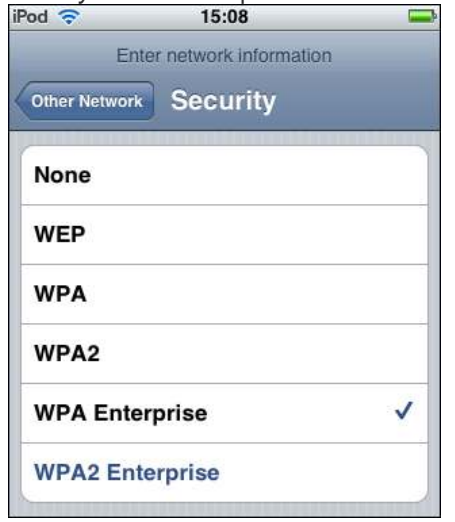

6. Your Username and Password are you're My umdnj ID and Password

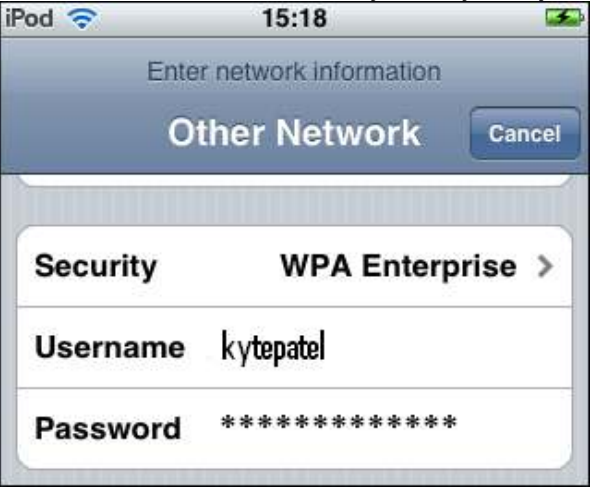

7. After you enter your Username and Password, select Join

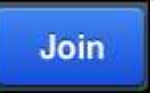

8. It may take a moment, but your device should connect to the UMD-WIFI-R network \*if\* it is available in your location<br>**iPod** 

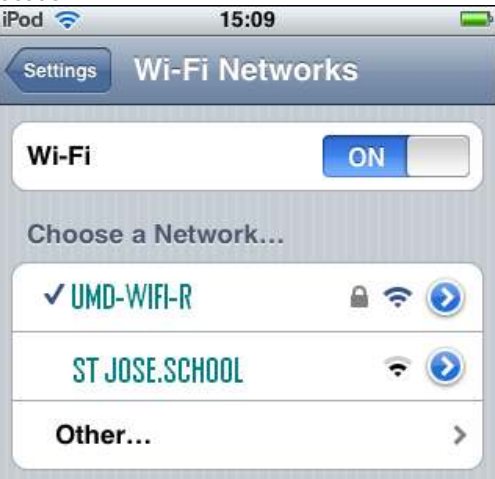